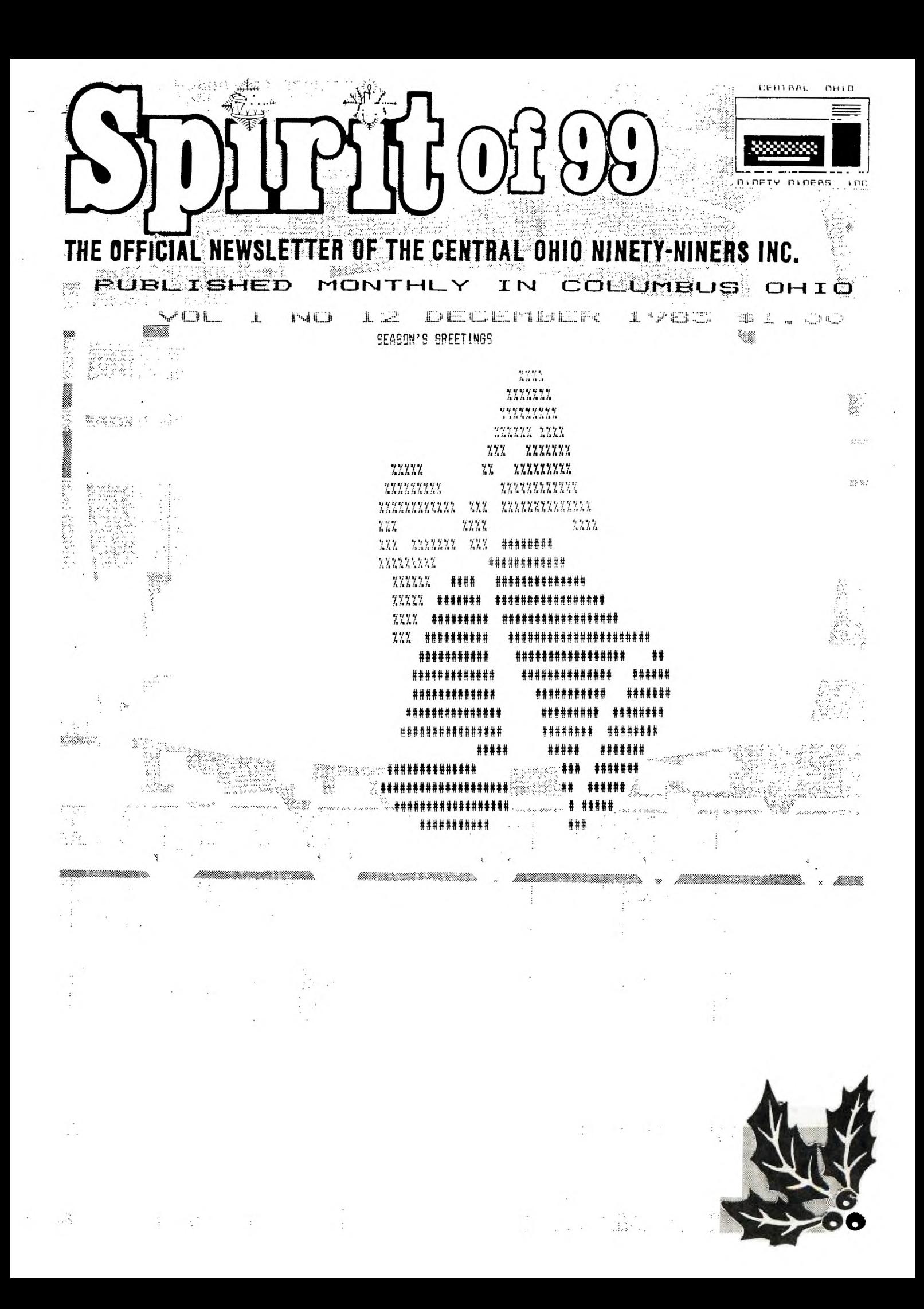

CERTAAL DHID

VOL 1 NO 12 DECEMBER 1983

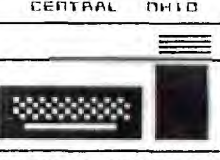

DIDETY DIDERS

COPYRIGHT C 1983 INFOWARE INC.,Columbus Ohio 43212, USA. All rights reserved. Spirit of 99 is published monthly for Central Ohio ninety-niners inc. by infoware Inc. and is the official news letter of (C.O.N.N.I.) USER GROUP. Editorial and Advertising address 1456 Grandview Avenue, Columbus Ohio, 43212. Subscription Address, 345 Glen Meadow Road, Dublin Ohio, 43017. Subscription Rate (USA) \$13.00 One year (12 issues), \$24.00 Two years (24 Issues). Foreign Add \$5.00 per year Third class postage paid at Columbus, Ohio. CHANGE OF ADDRESS: Send both old and new Address to Subscription address above. WE assume no responsibility for manuscripts, programs, (tape or disk not accompanied by return postage. Letters to the Editor become the property of Spirit of 99. If published, We reserve the right to edit at our discretion. OPINIONS EXPRESSED HEREIN ARE THE AUTHORS AND ARE BASED ON VALID DOCUMENTABLE RESEARCH. THEY DO NOT NECESSARILY REFLECT THE OPINIONS OF THE PUBLISHER.

**TEICIAL NEWSLETTER OF CENTRAL CHIO NINETY-NINERS** 

WE WILL NOT KNOWINGLY PUBLISH **COPY ;RIGHT ;-** MATERIAL WITHOUT THE PERMISSION OF THE AUTHOR AND CREDIT DUE. ALL PROGRAMS PUBLISHED HEREIN ARE OF PUBLIC DOMAIN UNLESS OTHERWISE NOTED. OTHER USER GROUPS MAY USE MATERIAL FROM THIS NEWS LETTER ONLY IF SOURCE AND CREDIT IS GIVEN.

Central Ohio Ninety-Niners Inc. is a non-profit organization comprised of MEMBERS who own or use the TI994/A computer and  $it^*$ s related products and have paid a yearly membership fee of \$15.00 and whose main objective is the. exchange of EDUCATIONAL and SCIENTIFIC information for the purpose of computer literacy.

C.O.N.N.I. meetings are held on the Second Saturday of each month at the Martin Janis Senior Center on East Eleventh Avenue at the Ohio State fairgrounds. Meeting time is at 9:AM, Meetings are open to the public. Membership dues (\$15.00) are payable yearly to C.O.N.N.I. and cover the immediate family of the

member. (an application has been placed in this news letter for your convenience). Please address it to ADVERTISING ADDRESS ABOVE.

ADVERTISMENT: WE DO ACCEPT COMMERCIAL ADVERTISMENT AT THE FOLLOWING RATES;

BUSINESS CARD (2X3.5) \$5.00/ISSUE

1/4 PAGE; \$25.00 1/2 PAGE; \$45.00

FULL PAGE; \$75.00

WRITE THIS NEWSLETTER FOR OTHER SIZE ARRANGEMENTS. ALL ADS SHOULD BE SUBMITTED; CAMERA READY TO; ADVERTISING ADDRESS ABOVE, PAYMENT ENCLOSED. MEMBERS ADS ARE PUBLISHED AT NO CHARGE. (LIMIT 25 WORDS PLEASE). IF YOU HAVE QUESTIONS, PLEASE CALL

486-7262 WEDNESDAYS ONLY 8AM-3PM. I WILL DO MY BEST TO HELP YOU.

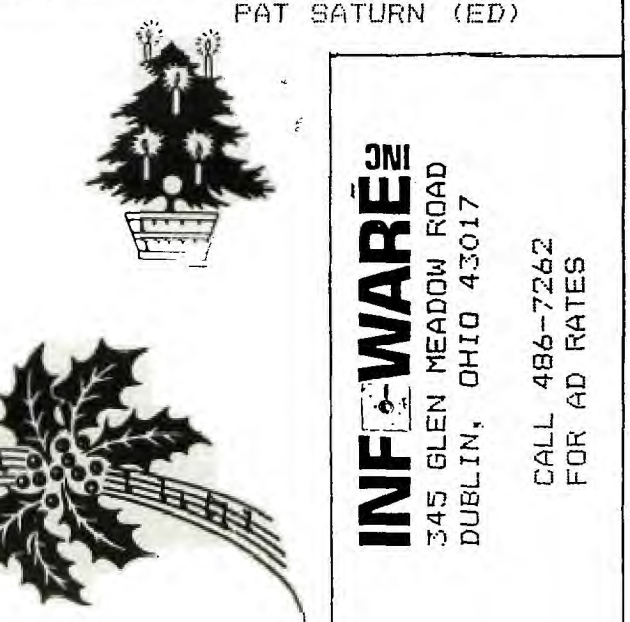

**ON TAPE** Last time. we left iff with SAVEing on ape. Retrieve v. get ack, that is exactly mat comes next. Old %1 is covered very ell in the basic man $val<sub>1</sub>$  so we will only

ouch briefly on this. As with SAVE you get screen prompts to help ou along. However the prror messages are puite cryptic to say he least. "NO DATA OUND", means the tape achine volume control as to be adjusted to t higher level. IF it mas a tome control. start by turning it to the bigh end of the sound frequency (treb- $\epsilon$ ).

"ERROR IN DATA" is the other message you vll get that has to do with the volume conrol. it generaly: neans volume is too iich and must be turned down. When either of these error essages are received. simply press SHIFT E. You will get another nessage, (I/O ERROR). Ignore it. follow the prompts. adjust the volume control on your ape machine, and try again. After a few trys, you should reach a place on the volume control that is compat able with your computer. If you do not the ape player is most: likley not compatable with the computer. Try another brand. Ask some of the old timers what they are using. or send a self address. ed stamped envelope to T.D.BELL c/o this  ${\small{\texttt{column and I will get}}}$  .

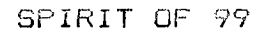

260 OPEN #1:"CS1", INPUT , FIXE

K RETRIEVE FILE DEMO

you a list of compat-

AND NOW

AS PROMISED

30 PRINT "T.D. BELLS CASSETTE

ADDRESS": "BOOK ON TAPE ": "PR

2 FOR RETRIEVE" :::::

CASSETTE ADDRESS BOOK

CASSETTE ADDRESS BOO

100 OPEN #1:"CS1", OUTPUT, FIXED

120 FRINT "NAME FLEASE? " :: "TY

DATA FILES ON TAPF

able machines.

following program and

ESS 1 FOR FILING "::"

60 IF K=ASC("2") THEN 260

70 IF K=ASC ("1") THEN 90

Type in the

save it to CS1.

20 CALL SCREEN (8)

40 CALL KEY(O,K,S)

50 IF S=0 THEN 40

80 GOTO 40

FILE DEMO

110 CALL CLEAR

130 INPUT A\$

160 INPUT B\$

180 INPUT C\$

220 GOTO 110

230 CLOSE #1

270 CALL CLEAR

240 END

250 REM

 $\Gamma$ 

190 PRINT #1:A\$

200 PRINT #1:B\$

210 PRINT #1:C\$

PE <END> TO STOP"::

140 IF A\$="END" THEN 230 150 PRINT "ADDRESS OF "; A\$::

170 PRINT "CITY AND ZIP "::

90 REM

10 CALL CLEAR

280 INPUT #1:A\$ 290 IF A\$="END" THEN 330 300 INPUT #1:B\$.C\$ 310 PRINT A\$:B\$:C\$ 320 PRINT " " 330 CLOSE #1 340 END

> This short program will ask for information, Name, Address, and zip code of your address book, A\$, B\$, and C\$ LINES 130, 160 and 180 to the file

that was opened in LINE 100. The file is a place in memory that we wish to store our information for later, or remove information from for imediate use. This file must have a number (from 1 to 255) We will use #1 to keep it simple. Next is the word OUTPUT, which is to say we wish to output that which is in the file to storage device CS1. As would naturaly follow INPUT would be to bring the information in from the cassette to the file. This information may be put into the file or removed in either of two forms: DISPLAY, which is ASCII form, or the way you see it on the screen; or INTERNAL, which is machine code non printable characters which also uses less space in memory. Data in this form can not be read by people. The other difference in these two forms is. with display type records the computer has to translate from ASCII to machine code and then back again. This obviously slows down a basic program. If this specification is omitted the compu-

**DECEMBER** 

3

ter assumes you want DISPLAY.

RECORD TYPE: do you want your records all to be the same length or will they vary? If you specify FIXED. you then have a choice of 64, 128, or 196 length, (if you do not specify the computer assumes 64). With VARI ABLE you may have the same choices allow ing you less than but no more than the speci fied length for the record. We have chosen FIXED and defaulted to 64 as our record length. Also the compu ter will pad all of our records with spa-

ces to in sure that they are 64 characters each. All cassette files are sequential. Files can be SAVED to either CS1, or CS2. however they can only be retrieved from CS1. Most likley because CS2 has no provision for listening. (no wire connected between cassette speaker and the computer).

The seconed part of the program, LINE 250. will get your file back from the cassette whenever you wish. As I mentioned earlier the program is simple so as to make it under standable. It has room

for many improvements. suggestions would be: DIMention variables A\$, B\$ and C\$ for a quantity of more than 10. Variables will default to 10 unless they are DIMentionted for more. Put in a loop to get back to the menu and end your program in an orderly' fashion. There are many possiblities for wistles and BELLs... Until next year.

HAFFY HOLIDAYS **AND** HAPPY COMPUTING. T.D.BELL

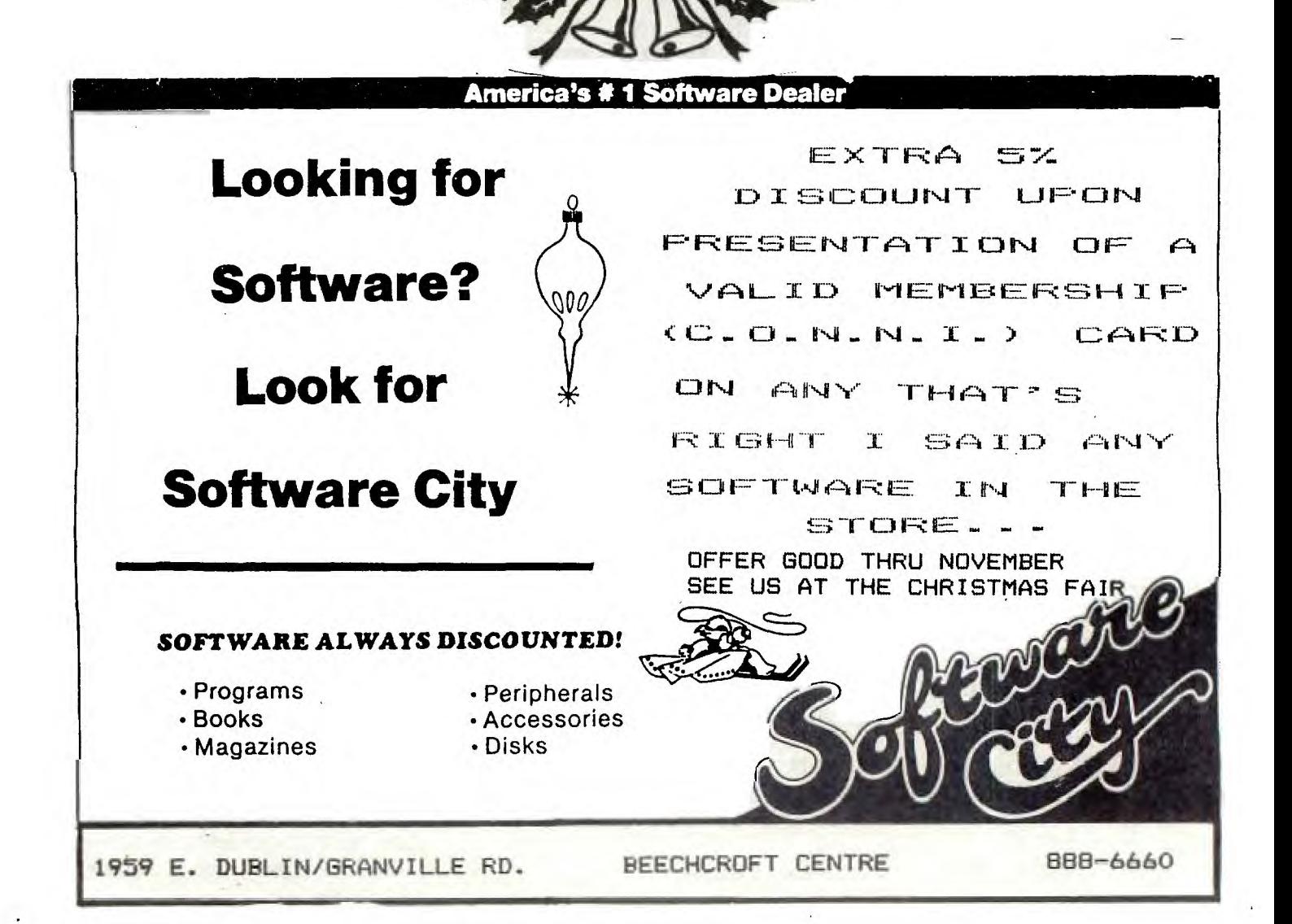

4

**BAHB JI DATIN YA** 

This month I am going the show how to convert Joystick based programs to work for the Keyboard.

First lets work on the Joystick to Keyboard conversion routine. The first thing that is needed is to make the computer recognize that we are using the Keyboard instead of the Joystick. This means that the CALL KEY statement has to be used and the CALL jOYST statement must be ignored. To make the computer ignore the CALL JOYST we must use an IF THEN ELSE construct to decide if the user wants to use the Keyboard or the Joystick. So, why not put a question at the beginning of the program in the form of the INPUT statement asking the user if he wants to use the Joystick or the Keyboard?! Then you have to test the user's response to the question. Here is how to do that

100 REM BEGINNING OF THE PROGRAM 110 REM ASK THE QUESTION 120 INPUT "USING THE KEYBOARD? (Y/N) ":REPLYS 130 IF REPLYS="Y" THEN 140 ELSE 180 140 REM GOTO KEYBOARD ROUTINE 150 GOSUB 500 160 REM AVOID THE JOYSTICK PART 170 GOTO 190 180 CALL JOYST(1,X,Y)

> **CELJIM ENTERPRISES**  3687 MEXICO AVENUE COLUMBUS OHIO 43081

**MASTERCARD AND VISA ACCEPTED**  CALL (614) 890-7725 After 4:30 weekdays or weekends **see me at the christmas fair** 

900 REM END OF KEYBOARD ROUTINE 910 RETUPN

The above program asks the user in LINE 120 if he is going to be using the Keyboard via the use of the INPUT statement. Lets assume if the user does not give the response of "Y" then he does NOT want to use the Keyboard. So, when the user responds to the question put forth in LINE 120 his response will be stored in the variable REPLYS. Then LINE 130 tests the user's reply via the use of the IF THEN ELSE statement. If the user's response, which is stored in the variable, (REPLY\$), is "Y" that means he wants to use the Keyboard. So LINE 130 will recognize that CREPLY\$1 is equal to "Y" and will branch to line 140. Then LINE 140 sends the computer to the part of the program that scans the Keyboard via the use of the GOSUB statement. Line 140 sends the computer off to LINE 500 with the agreement that he will come back to LINE 150 when he encounters a RETURN statement. That is why LINE 910 has a RETURN statement. This will make the computer return to LINE 150 after he has finished executing the Keyboard routine. When the computer does come back to LINE 150 he sees the GOTO 190 statement. So, he jumps to line 190 and continues to execute the program from that point (LINE 190). The reason for LINE 150 is to avoid the Joystick part of the program. After all, the objective of the Keyboard routine was to substitute for the Joystick routine. This way one does not have to delete the Joystick routine to have a Keyboard routine. The user is ! merely given the option between using the Joystick or Keyboard.

Now lets see what happens if the user's response to the INPUT statement in LINE 120 is NOT "Y". So, the variable, CREPLYSI is not equal to "Y" thus the IF THEN ELSE statement in LINE 130 will prove to be false. Because (REPLY\$) is not equal to "Y" the ELSE part in LINE 130 will be executed. This means that the computer is directed to go to the Joystick part of the routine which begins at LINE 180. Once the computer branches to LINE 180 it begins executing from that point.

Now suppose that the computer has finished executing either the Joystick or the Keyboard routine and is located somewhere around LINE 300. What is going to keep the computer from falling into the Keyboard routine which begins at LINE 500?! Nothing!! Unless you put an END or a STOP statement before LINE 500. Just make sure that the line number of the END statement is below 500 but not too far below it. Lets say that the END statement is in LINE 400. Now as long as the computer is not allowed to venture into the region between LINEs 400 and 500 the computer will not accidentally fall into the Keyboard routine.

Now that you have seen how to test the user's response to the Joystick or Keyboard question lets get to the good part. Lets fill in the spaces between Lines 500 and 910 for the Keyboard routine.

The first thing that has to be decided is which keys correspond to the direction of motion. Lets adopt the following convention

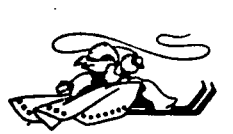

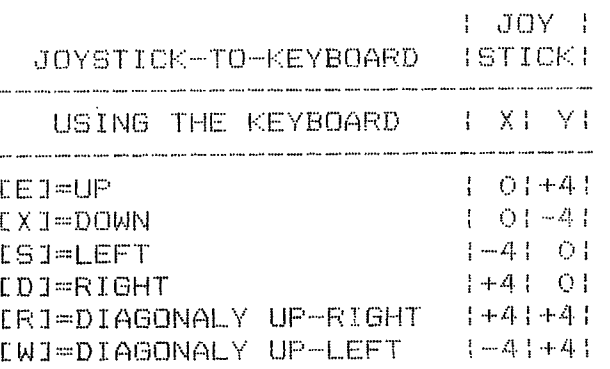

[Z]=DIAGONALY DOWN LEFT 1-41-41 [C]=DIAGONALY DOWN-RIGHT/+41-41

The above table shows the KEYS in the left column that the user can use to move in the indicated directions. The right column, JOYSTICK, shows the corresponding parameters for the CALL JOYST subprogram to move in the indicated directions.

Because the program that you are trying to convert to 1 Joystick/Keyboard use already has the program code that uses the Joystick parameters you do not have to worry about them too much. Your job is to write the code that scans the Keyboard and interprets the user's response so that the built-in joystick code can use that information. Here is how to do it using the above table as a guide

500 REM THE KEYBOARD ROUTINE 510 REM SCAN THE KEYBOARD 520 CALL KEY(0,KEY,ST) 530 IF ST=0 THEN 531 ELSE 540 531 X=0 532 Y=0 540 REM A KEY WAS PRESSED 550 IF KEY=ASC("E") THEN 560 **ELSE 580** 560 X=0 570 Y=4 580 IF KEY=ASC("X") THEN 590 ELSE 700 590 X=0 600 Y=-4 700 IF KEY=ASC("S") THEN 710 ELSE 730  $710 - X = -4$  $720 Y = 0$ 730 IF KEY ASC("D") THEN 740

6 SPIRIT OF 99 DECEMBER

100 REM DECIMAL TO HEXADECIMAL 110 REM CONVERSION FOR MEMORY 120 REM MAPS 130 REM (61EVE 0A/15 (1983) 135 REM MODIFIED BY ROGER WILLS (1983) 140 CALL CLEAR 145 PRINT "DECIMAL TO HEXADECIMAL" 1.4.7 PRINT "CONVERSION INCLUDING" 149 PRINT " NEGATIVE NUMBERS." 150 PRINT 200 H=16 210 PRINT "ENTER THE DECIMAL NUMBER" 215 PRINT "YOU WANT TO CONVERT" 220 INPUT N 222 IF SGN(N)=1 THEN 224 N=N+65536  $230$  A\$="" 240 NPS=STR\$(N) 250 3=1  $260$  FOR  $1 - 1$  TO 10 2?0 K(1)=J\*H 280 J=K(I) 290 NEXT I 300 FOR I=10 TO 1 STEP —t  $310$  IF  $K(I) < N$  THEN  $340$ 320 L(I)=0 330 GO TO 360 340 L(I)=INT(N/K(I)) 350 N=N—(L(I)\*K(I))

360 NEM I 370 L(0)=N 380 FOR T=10 TO 0 STEP —1 390 IF L(I)<>15 THEN 410 400 AS=AS&"F" 410 IF L(I)<>14 THEN 430 420 AS=AS&"E" 430 IF L(I)<>13 THEN 450 440 Als=A\$&"D" 450 IF L(I)<>12 THEN 470 460 A\$=A\$&"C" 470 IF L(I)<>11 THEN 490 480 AS=AS&"B" 490 IF L(I)<>10 THEN 510 500 A\$=A\$&"A" 510 IF L(I)>=10 THEN 520 AS=AS&STR\$(L(I)) 530 NEXT 535 X\$=SEG\$(A\$,8,4) 540 PRINT X\$ 550 PRINT 560 GO TO 210 p7o END 10 REM HEXADECIMAL TO DECIMAL 11 REM CONVERSION FOR MEMORY MAPS 12 REM BY ROGER WILLS (1983) 100 CALL CLEAR

105 PRINT "HEXADECIMAL TO DECIMAL"

CITY **N1F 21P** 

**14** 75 West Cypress Ave. • San Dimas. CA 91773

107 PRINT "CONVERSION FOR MEMORY MAPS"

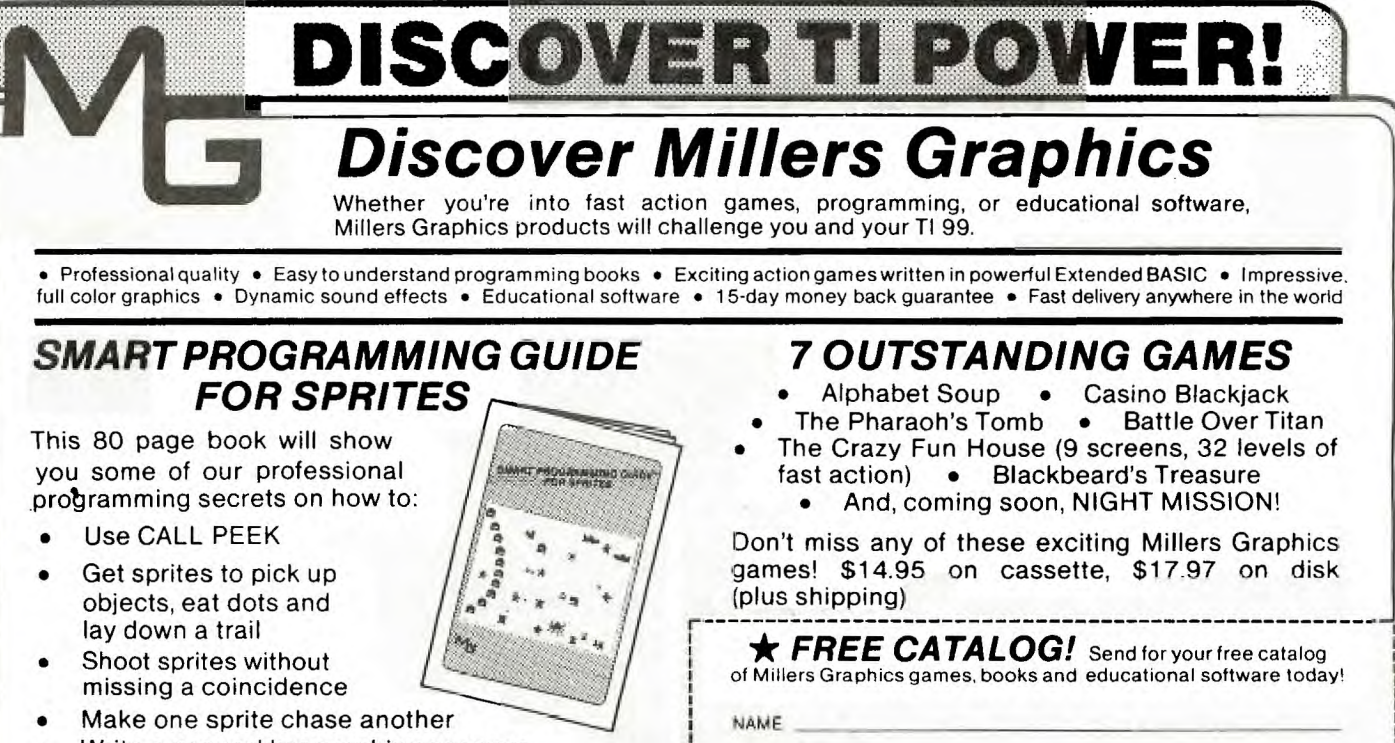

ADDRESS

COUNTRY

(7141 599-1431

Mail 10: **Millers Graphics** 

- Write a general bar graphing program
- And much more. Extensive step-by-step documentation.

Helps you get the very most out of your TI 99 in Extended BASIC!

**Only \$5.95 (plus shipping) from Millers Graphics** 

DECEMBER SPIRIT OF 99 15

 $U-2$ 

110 INPUT "HEX NUMBER ": H\* 120 N=1 130 DEC=0 140 FOR J=1 TO LEN(H\$)  $150$  A\$=SEG\$ (H\$, LEN(H\$)-J+1, 1) 160 IF ASC(A\$) >58 THEN 190 170 HT=VAL (A\$) 180 GD TD 200 190 HT=ASC(A\$)-55  $\frac{1}{2}$  /  $\frac{1}{2}$  /  $\frac{1}{2}$ 200 DEC=DEC+N\*HT  $\frac{1}{2}$   $\frac{1}{2}$  210 N=N\*16 220 NEXT J 226 DECX=-(65536-DEC)<br>227 PRINT "DECIMAL=";DECX 228 PRINT 229 GO TO 110 230 PRINT "DECIMAL="; DEC 235 PRINT 240 GO TO 110 250 END

 $\begin{array}{ccccccccc} \mathbf{1} & \mathbf{1} & \$  $\begin{array}{cccccc} \alpha & \alpha & \beta & \beta & \gamma & \gamma & \gamma & \gamma \\ \gamma & \gamma & \gamma & \alpha & \gamma & \alpha & \gamma & \alpha \\ \end{array}$  $\frac{u}{\sqrt{u}}\frac{u}{\sqrt{u}}\frac{u}{\sqrt{u}}\frac{u}{\sqrt{u}}\frac{u}{\sqrt{u}}\frac{u}{\sqrt{u}}\frac{u}{\sqrt{u}}\frac{u}{\sqrt{u}}\frac{u}{\sqrt{u}}.$ 7474747474 74747474 - 7.7.7. 7. 7. 7. 7. 7. 7. 7.  $\frac{1}{2}\frac{1}{2}\frac{1}{2}\frac{1}{2}\frac{1}{2}\frac{1}{2}\frac{1}{2}\frac{1}{2}\frac{1}{2}$  $\frac{n}{2}$   $\frac{n}{2}$   $\frac{n}{2}$   $\frac{n}{2}$   $\frac{n}{2}$   $\frac{n}{2}$   $\frac{n}{2}$   $\frac{n}{2}$   $\frac{n}{2}$   $\frac{n}{2}$   $\frac{n}{2}$  $\frac{n}{\sqrt{n}}\frac{n}{\sqrt{n}}\frac{n}{\sqrt{n}}\frac{n}{\sqrt{n}}\frac{n}{\sqrt{n}}\frac{n}{\sqrt{n}}\frac{n}{\sqrt{n}}\frac{n}{\sqrt{n}}$ 7. 7. 7. 7. 7. 7. 7. 7. 7. 7. 7. 7. 7. 74747474747474747474 747474  $\frac{1}{2}$  ,  $\frac{1}{2}$  ,  $\frac{1$  $\frac{1}{2}$   $\frac{1}{2}$  %%%%%%% %%% #########  $\frac{1}{2}\frac{1}{2}\frac{1$ \*\*\*\*\*\*\*\*\*\*\*\*\* %%% ########### \*\*\*\*\*\*\*\*\*\*\*\*\*\*\*\*\*\*\*\*\*\*\* **井井井井井井井井井** # # # # # # # # # # # # # # # # # # ## \*\*\*\*\*\*\*\*\*\*\*\*\* **排井井井井井井井井井井**井 \*\*\*\*\*\* \*\*\*\*\*\*\*\*\*\*\*\*\*\* **林林林林林林林林林** \*\*\*\*\*\*\* \*\*\*\*\*\*\*\*\*\*\*\*\*\*\*\* **林林林林林林林林** \*\*\*\*\*\*\*\* \*\*\*\*\*\*\*\*\*\*\*\*\*\*\*\*\* ######### ######### 井井井井 井井井井 井井井井井井 \*\*\*\*\*\*\*\*\*\*\*\*\*\*\* 井井井 井井井井井井 ##################### 井井 井井井井井井 \*\*\*\*\*\*\*\*\*\*\*\*\*\*\*\*\*\*\* 井 井井料井井 抖抖掉抖抖抖抖抖抖抖 **###** 

## **FIRDM BIGBIE** TI-99/4A OWNERS

Learn at Home . No Classes

Looking for instructional material that does more than just teach commands?

Here's a true "How To" course that provides in-depth information on: how to structure complete programs; what the "Error Messages" don't say; how to build and use data files and arrays; practical sorting of alpha/numeric lists; maximum utilization of your 16K capability; graphics; sound and more. Invaluable for beginners! Sophisticated and unique approaches for advanced programmers.

Plus, enough fully documented and complete programs to form the basis for your own personal software library, including: game programs; educational programs; and useful household programs.

including postage/handling \$24.95 CALL TOLL FREE 1-800-241-6083 AMLIST. Inc. NO OBLIGATION **Basic** TIPS 4542 Memorial Dr. #202 . Atlanta, GA 30032 . (404) 292-0576

ELSE 770  $750$   $X = 4$  $760$   $Y = 0$ 770 IF KEY=ASC("R") THEN 780 ELSE 800 780 X=4 790 Y-R 800 IF KEY=ASC("W") THEN 810 ELSE 830 910 X=-4 820  $Y = 4$ 830 IF KEY=ASC("Z") THEN 840 ELSE 860 840 X=-4 850 Y=-4 860 IF KEY=ASC("C") THEN 870 ELSE 900 870 X=4 880 Y=-4 900 REM END OF KEYBOARD ROUTINE 910 RETURN

The above program works as an all-purpose subroutine to convert a Joystick based program to a Joystick and a Keyboard based program. I am not going to explain how this subroutine works because it is very similar to the way the main program, shown above, works. What I will explain is the ASC("E") statement.

The ASO statement converts the alphanumeric character enclosed within the quotes into a code that is understood by the computer. The name of this code is called ASCII code. For example, the dollar(\$) sign's ASCII code is 36.

For all you lucky ones who have EXTENDED BASIC can shorten the above Keyboard subroutine into even shorter segments. Here is a short exampler,

500 REM FOR EXTENDED BASIC ONLY 510 REM KEYBOARD ROUTINE 520 CALL KEY(0,KEY,ST): IF  $ST=O$  THEN  $X, Y=O$ 530 IF KEY=ASC("E") THEN X=0 :: Y=4 ELSE IF KEY=ASC("X") THEN  $X=0$   $11$   $Y=-4$ 540 IF KEY=ASC("S") THEN X=-4 Y-0 ELSE IF KEY=ASC("D") THEN X=4 \*\* Y=0 12 petigen

Hers is something for you to mull over until next month. In the regular BASIC version of the Keyboard routine there is a, way you can speed up the response of the program with respect to the Keyboard. The solution is to add something before each IF THEN ELSE construct. Think about it and if you can not figure it out then TOUGH LUCK!!

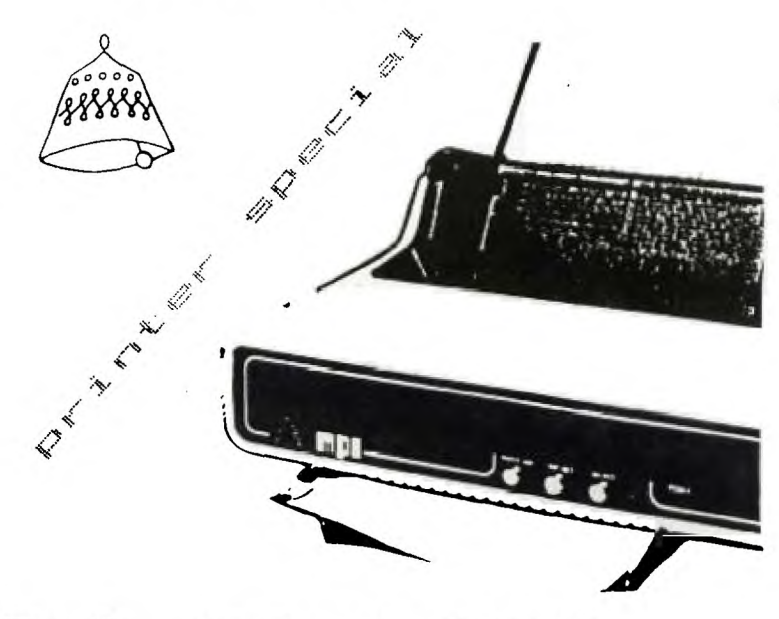

## PrintMate<sup>"99</sup>

**THE MOST ADVANCED PRINTER IN ITS CLASS TAKE ADVANTAGE OF A PRINTER SALE SPECIAL MADE AVAILABLE TO YOU THROUGH THE CENTRAL OHIO 99er's USER GROUP.** 

**MPI PrintMate 99 (an 80 column full funtion impact matrix printer) on sale for \$400.00\*, regularly \$600.00. Fully** 

**compatable with the T.I. 99/4A.** 

For more information contact: **Pat Saturn - 486-7262 or** 

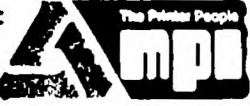

**Micro Peripherals, Inc. David Mac Donald - 451-5117** 

**\*This very low investment is conditional to a 50 piece minimum group purchase. Offer expires December 31, 1983.** 

#### ASSEMBLER

With assembly language a mistake will cause the machine to lock up and the only way to break the program is to shut off the computer. Always remember to make a ,copy of your program before you try to run it. If not,I hope you like to type, because you will lose the program when you must turn off the computer when it locks up.

We will start with a little program to display something on the screen. This program is written for the Editor Assembler, but can be entered with the MINI-MEM with minor changes.

In order to print something to the video RAM (VDP RAM), regis ter 0 (RO) must contain the address where the information will be stored; register 1 (R1) must have the add ress of the information to be moved; and if more than one byte register 2 (R2) must have the byte count.

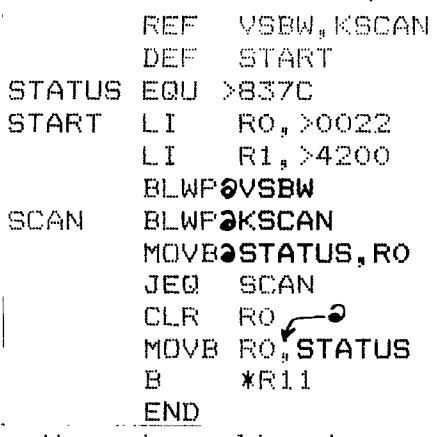

Here is a line by line explaination of the program.

1 REF allows the program to link to some

built in utility pro grams. In this pro gram I am using two utilities VSBW (VDP single byte write) and KSCAN (scans the keyboard).

2 DEF is the starting point of the program. The start of the program can be anywhere in the program and can have almost any name.

3 EOU gives a name (STATUS) to a location (>837C) or area

4 START is where the program actually starts. LI RO,>018E Loads Immediately register zero with hex 18E.

5 LI R1,>4200 Loads Immediately register one with the hex for "B" (42) and fills the rest with zeros.

6 BLWPOVSBW Branches and Loads the Work Pointer with the address found at V8BW and starts executing from that address.

7 SCAN BLWP**@KSCAN** The program runs so fast that I had to give you some time to see what it did. So I branched and loaded the address of the keyboard scan utility.

8 MOVEJSTATUS.RO MOVes the Byte at location STATUS into register zero. When the computer moves, adds, subtracts, and some other things the appropriate bits in R15 (status register).

9 jEO SCAN jumps to scan if the equal bit is set.

10 CLR RO CLears register zero. @

11 MOVB RO.STATUS cl ears location STATUS Iso that no error is indicated.

12B \*Ril Branches to the instruction at the address in register eleven which was loaded there when the program started.

13 END does not need to be there but I don't like to see any error messages when I assemble a program.

This program does the same thing as list ing 2 in Roger Wills artical called POKE'N AROUND THE MINIMEM.

Page 403 in the E/A manual gives the various memory uses and their range in the Video Display Processor ram. If you wanted to move to some other location on the screen change the value in RO. To change the character displayed change the first two byte in the word in Ri.

If more than one byte is to moved at once, include in the REF line VMBW (Vidio Multiple Byte Write). List the information in a DATA line with a name and Load Immed iately Ri with the name of the DATA line. Load Immediate ly R2 with the word count (two bytes=one word). Branch and Load Work Pointer at VMBW.

Problems to work on Put the same information into several consecutive locations; Print the alphabet on the screen; Change the color of the screen.

Enough for now. Remember to see me or give me a call if you are interested in attending assembly language group meetings. Please see rela ted artical for information. MIKE

### THE SKY IS NOT FALLING

Excerpt From A9CUG CALL newsletter. Thomas H. Buisseau-

In a recent conversation with Ed Wiest, you remember Ed, he stated that the exchange centers would remain open to service 4A owners. We are also informed that all software that had been announced for 1983 will be produced and distributed, and that all current soft-<br>Ware packages will continue to be produced. TI IS CON-SIDERING THE POSSIBILITY OF FURTHER SUPPORTING THE 994/A BY CONTINUING TO INTRODUCE NEW SOFTWARE TITLES.

On the hardware end, Ed stated that Ti will continue ORDERS ARE FILLED.

Twarehouse Inventury, he estimates they will remain or the warlet until second 4rter of 84.

<<<<PIO PIN OUT FOR TI>>>> Connect TI pin 1 to centronics connector pin 1 TI pins 2-9 to centronics pins 2-9 / TI pin 10 to centronics pin 11 / TI pin 11 to centronics pin 29 / Ti pin 16 to centronics pin 16.

These should work for most printers TI Epson, Epson, etc. IF you have another application please contact this newsletter in writing, also if you need help with a printer. (Stolen from A9CUG newsletter, November).

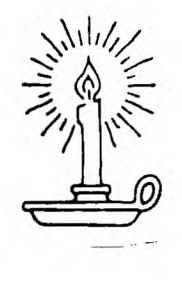

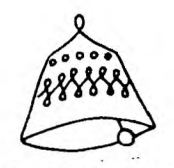

**AMERICA'S** 

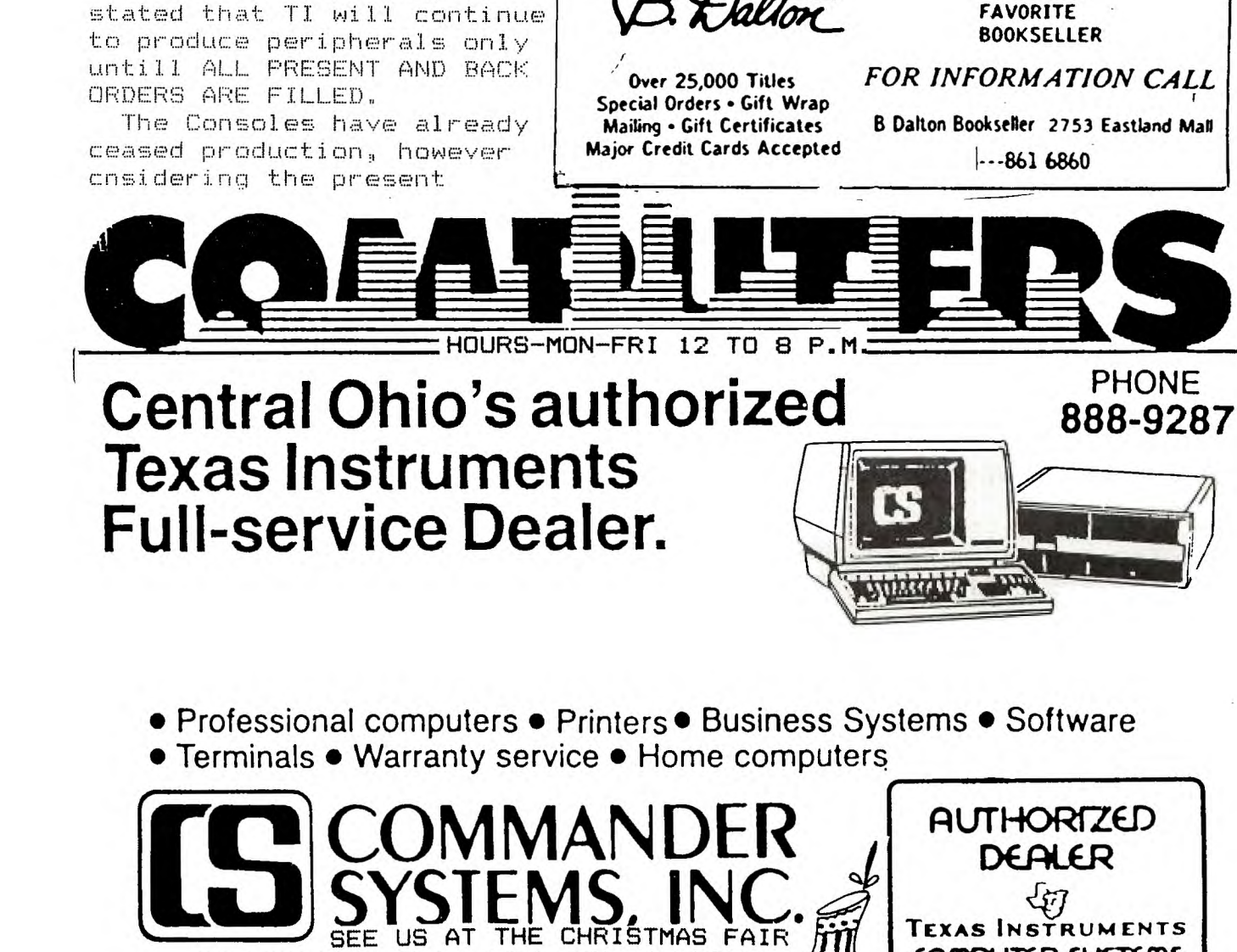

DECEMBER SPIRIT OF 99 23

**F.L.A.G.S. Center-Schrock Rd. at Cleveland Ave. Just north of 1-270 exit** 

•

**COMPUTER SYSTEMS** 

#### CHRISTMAS TREAT  $\mathbf{f}^{\text{max}}$ FROM MILLERS GRAPHICS

DSK2.JBELLS

Just a Note from MILLERS GRAPHICS

1 I <<< JINGLE BELLS >>> bу Craig Miller MILLERS GRAPHICS

2 ! Have a Happy Holiday and a Prosperous New Year.

10 DATA 250,494,250,494,500. 494,250,494,250,494,500,494, 250,494,250,587,250,392,250, 440,1000,494,250,523,250,523

20 DATA 250,523,250,523,250, 523,250,494,250,494,250,494, 250, 494, 250, 440, 250, 440, 250, 494,500,440,500,587,250,494

30 DATA 250,494,500,494,250, 494, 250, 494, 500, 494, 250, 494, 250,587,250,392,250,440,1000 ,494,250,523,250,523,250,523

40 DATA 250,523,250,523,250, 494,250,494,250,494,250,587, 250,587,250,523,250,440,1000 .392

50 RESTORE :: FOR T=1 TO 49 :: READ A, B :: CALL SOUND(A.  $B, 4$ : NEXT T

60 RESTORE :: FOR T=1 TO 49 :: READ A, B :: CALL SOUND(A,  $B, 2, B/2, 6$ : NEXT T

70 RESTORE :: FOR T=1 TO 49 :: READ  $A, B$  :: CALL SOUND( $A$ ,  $B$ , 2,  $B^*2$ , 4,  $B/2$ , 6):: NEXT T

80 RESTORE :: FOR T=1 TO 49  $:$  READ  $A, B ::$  CALL SOUND( $A$ ,  $B$ , 2,  $B+5$ , 4,  $B/2$ , 6):: NEXT T

82 ! To change the speed of the song, multiplying A in the sound statement by .9 or  $\cdot$ 8

ie CALL SOUND( $A^*$ .9, B, 2 etc.

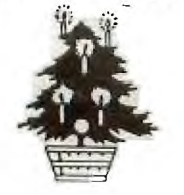

Many people have written or called us to see if we are still going to support the TI home computer, and the answer is definitely YES. We are also going to publish the book on Extended BASIC programming that we announced in our newsletter and we currently have some other exciting new products on the drawing board.

Sincerely,

iaio

**Dres** strategy approaches the proCraig Miller Millers Graphics

MEMORY MAPS by ROGER WILLS

Information is stored in a number of areas in the computer's memory, principally in RAM and ROM The smallest unit is called an address or a location. The term MEMORY MAP is used to describe what functions these areas perform or what UTILITY programs they contain. For example addresses >0000 to >1FFF contain the console ROM(see MINIMEM BOOKLET). If you are involved in ASSEMBLY or just PEEKING and POKING you will find these two listings useful for all those conversions since they handle the negative numbers found in the MEMORY MAPS.

#### RUMOURS

With TEXAS INSTRUMENTS announcement to stop manufacturing the 99/4A computer there are alot of rumours around. Since a substantial number of rumours have a habit of becoming a reality it is worthwhile to summarise what these are: 1) Two major companies are negotiating to continue production of the 99/4A computer.

2)There is an advanced version of the 99/8 computer being developed.

3) Increased amounts of SOFTWARE by large and small companies will be available for the 99/4A.

The general reaction of the marketplace has been extremely positive, and I look forward to interesting announcements in the next few months.

RUGER WILLS

DECEMBER

14

100 CALL CLEAR 110 PRINT " THE TIGERCUB'S CHRISTMAS"::TAB(11);"ORNAMEN T":: "BY JIM PETERSON":: 120 PRINT " USE ARROW KEYS A ND W.R.Z":"AND C KEYS TO MOV E CURSOR" I'THEN PRESS ANY O THER KEY TO" 130 PRINT "PRINT DESIGN, OR ENTER TO":"SKIP. USE BOTH SH IFTED AND":"UNSHIFTED LETTER S AND PUNCT-" 140 PRINT "UATION, ALSO TYPE ANY LETTER": "WITH CTRL HELD DOWN." 150 PRINT " Use FCTN 1 To CH ANGE PAT-":"TERN OF LAST CHA RACTER PRIN-";"TED, OR FCTN 2 TO CHANGE ITS" 160 PRINT "COLOR, OR FCTN 3 TO CHANGE": "ALL THE COLORS, OR FOTN 7":"TO SLOWLY CHANGE ALL THE<sup>II</sup> 170 PRINT "PATTERNS - BUT ST AY AWAY":"FROM FCTN 4 AND FC  $TN = 11<sup>m</sup>$ :<sup>#</sup> PRESS ANY KEY<sup>H</sup> 180 CALL  $K$ EY (0, $K$ , ST) 190 IF ST=0 THEN 180  $200$  DIM A\$ $(16)$ 210 CALL CLEAR 220 FOR SET=1 TO 16 230 CALL COLOR(SET, 5, 16) 240 NEXT SET 250 CALL VCHAR(1,31,1,96) 260 CALL SCREEN (2) 270 FOR CH=33 TO 159 280 PRINT CHR\$(CH);" ";  $290 \text{ Z} = 7 + 1$ 300 IF 2/14< > NT(2/14)THEN 3 20

310 PRINT :: 320 NEXT CH 330 GOSUB 630  $340$  GOSUB  $940$ 350 CALL VCHAR(1, 3, 32, 672) 360 CALL VCHAR(1,29,1,192) 370 R=6  $380c = 11$ 390 CALL KEY(3,K.ST) 400 IF ST=0 THEN 390 410 IF K&S THEN 820 420 ON POS("NERDCXZS",CHR\$(K ), 1) +1 GOTO 390, 490, 470, 460, 440.430.530.520.500 430 R=R+ABS(R<12) 440 C=C+ABS:(C<16) 450 GOTO 540 460 C=C +ABS(C<16) 470 R=R=ABS(R71) 480 QOTO 540 490  $R = R - ABS(R)1$ ) 500  $c = c - ABs(c > 5)$ 510 GOTO 540 520 C = C = ABS(C > 5) 530 R=R+ABS(R $\leq$ 12) 540 CALL HCHAR(R.C.42) 550 CALL KEY (5, CH, ST) 560 IF ST=0 THEN 550 570 IF (CH=87)  $+($ CH=69)  $+($ CH=8 2)  $+($ CH=83)  $+($ CH=68)  $+($ CH=90)  $+($  $CH = 88$ )  $+(CH = 67)$ THEN 550 580 CALL HCHAR(R, C, CH) 590 CALL HOHAR(25-R, C, CH) 600 CALL HCHAR(R, 33-C, CH) 610 CALL HCHAR(25-R.33-C.CH) 620 QOTO 390 630 DATA 00, 18, 24, 30, 42, 5A, 6  $6, 7$ E,  $81, 99, 45, 80, 63, 08, 57, 55$ 640 FOR  $J=1$  TO 16  $650$  READ A\$(J)

660 NEXT J 670 FOR CH=33 TO 159 680 GOSJB 700 690 GETO 800 700 FOR L=1 TO 4 710 RANDOMIZE  $720 \times 117(16$  RND +1)  $730B$ \$ = $958A$ \$ $(X)$  $740 \text{ C$}$   $\approx$  =A\$ $(X)$ &C\$ 750 NEXT L 760 CALL CHAR(CH.B\$&C\$) 770 B\$=1UL\$ 780 CS-10LS **790 RETURN**  $800$  NEXT CH  $810$  RTURN 820 ON K+1 GOTO 390,830,390, 850,880,390,390,920 830 GOSUB 670 E40 GOTO 390  $850$  IF (CH<33)  $+(CH5159)$ THEN  $390 -$ 860 COSUB 700 870 GOTO 390  $880$  SET=INT(CH/8)-3 890 IF STR2 THEN 390 900 GOSUB 980 910 GOTO 390 920 GOSUB 940 930 GOTO 390  $940$  FOR  $S/T = 2$  TO 16 950 RANDOMIZE 960 GOSUB 980 970 GOTO 1030 980 X=111T(15\*RID+2)  $990 Y = 1NT(15 * R10 + 2)$ 1000 IF  $Y \Rightarrow Y$  THEN 990 1010 CALL COLOR(SFT,  $X, Y$ ) 1020 RETURN 1030 NEXT SET 1040 RETURN

SEE US AT THE CHRISTMAS FAIR

Software in Xbasic

Software by TEXAS INSTRUMENTS

SOFTWARE CAROUSEL

AMLIST INFOWARE

SERTTEGET: Draw your sprites with ease.\$12

 $\sqrt{2}$  and  $\sim$   $\sim$ 

POLAR GRAPHICS: Learn how to draw curved patterns

90 t each 10 min order

\$1.20 W/BOX

Voice synchronised demo GRAPHICS CODE GENERATOR ' You will LOVE IT.SEE IT at THE XMAS FAIR

POLKADOT: Make multicolored pictures with ten different colors.\$7.00

JEDI MATH: Improve your math skills, CHALLENGE of powers.\$18.00

TEACHERS' AID: The easy way to handle each student's score in every subject.\$19.00

PORTFOLIO MANAGER: Manages up to 50 stocks

,total portfolio,total \$s invested.\$25.00

etc.\$25.00

STOCKPLOT: Makes stock price movement easier to evaluate.Tracks price movements over days,weeks,months or years with highs,lows and closing prices.\$25

ohio residents add 5.5% sales tax

\$1.50 shippinghandling

# **Intelligent Software**

by INFE**WARE** SEND CHECK TO:

> INFOWARE INC 145 Glen Medew Ceurt Dublin, Ohtr 43017

> > Tel: 486-7262 or 889-9011

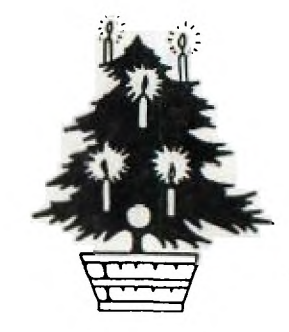

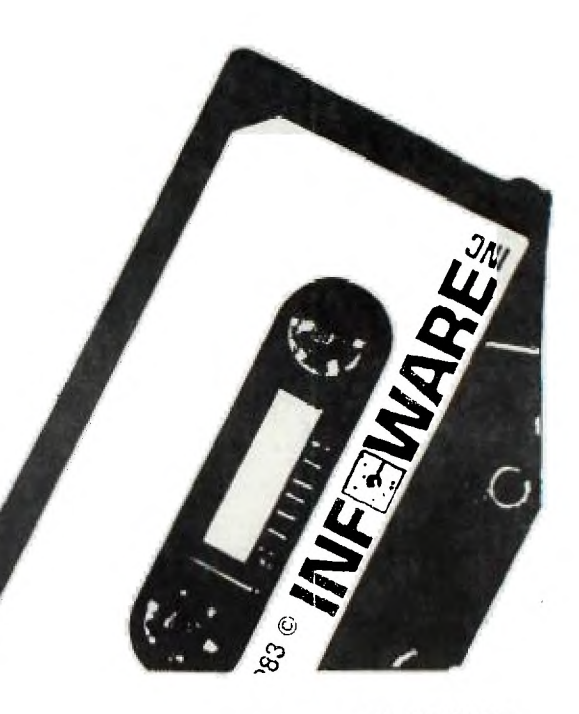

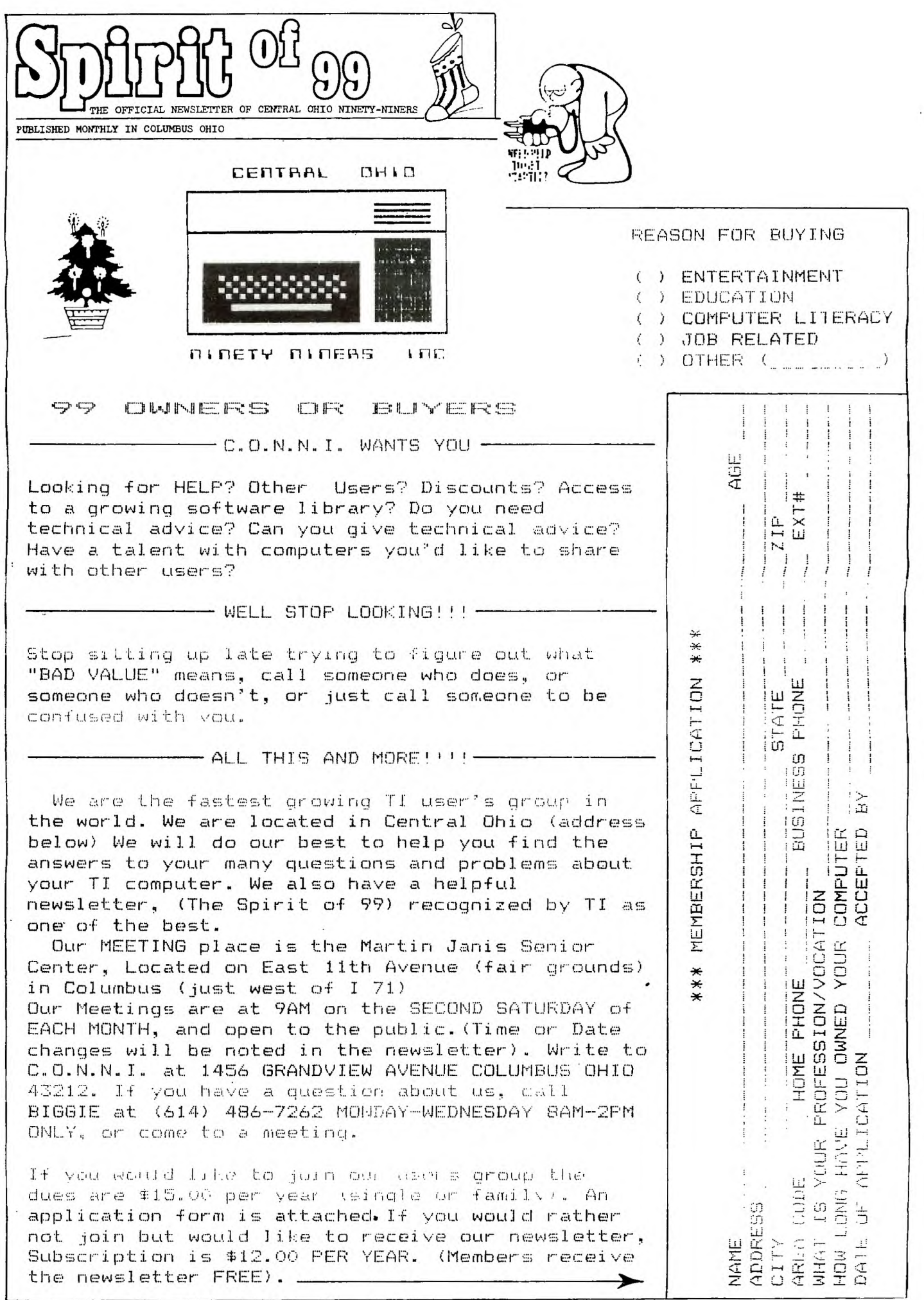

 $\frac{1}{2}$ 

 $\hat{\mathcal{C}}$ 

 $\frac{1}{2}$ 

 $\hat{\mathbf{r}}$ 

 $\lambda$ 

Bulk Rate U.S. Postage FAID COLUMBUS 43212 Permit No. 1945

EDMONTON USERS GROUP  $P$  O BOX 11983 **EDMONTON ALBERTA PSOSLI** ᅿ  $\gamma \gamma \gamma \gamma \gamma$  $\frac{97}{76}\frac{97}{76}\frac{97}{76}\frac{97}{76}\frac{97}{76}\frac{97}{76}\frac{97}{76}$  $\frac{n}{2}$   $\frac{n}{2}$   $\frac{n}{2}$   $\frac{n}{2}$   $\frac{n}{2}$   $\frac{n}{2}$   $\frac{n}{2}$   $\frac{n}{2}$   $\frac{n}{2}$   $\frac{n}{2}$   $\frac{n}{2}$  $\frac{p}{4}\frac{a}{2}\frac{a}{2}\frac{a}{4}\frac{a}{2}\frac{a}{2}\frac{a}{2}\frac{a}{2}\frac{a}{2}\frac{a}{2}\qquad \frac{a}{2}\frac{a}{2}\frac{a}{2}\frac{a}{2}\frac{a}{2}\frac{a}{2}\frac{a}{2}$  $7.77$ 777777  $7.77.7.$  $\frac{1}{2}$ 7.7.7.7.7.7.7.7. 77777777 7. 7. 7. 7. 7. 7. 7. 7. 7. 7. 7. 747474747474747474  $\gamma\gamma\gamma$ www.charachtara.charachtara  $7.7.7$  $7.7.7.7\,$  $7.7.7.7$  $27.7$  $7.7777777$  $7.77$ ######## GREETINGS SEASON"S  $7.777777777777$ \*\*\*\*\*\*\*\*\*\*\*\*\* #### \*\*\*\*\*\*\*\*\*\*\*\*\*\*\*  $1.7.7.7.7$ ####### \*\*\*\*\*\*\*\*\*\*\*\*\*\*\*\*\*\*  $7.777$ ######### \*\*\*\*\*\*\*\*\*\*\*\*\*\*\*\*\*\*\*  $7.7\%$ ########## \*\*\*\*\*\*\*\*\*\*\*\*\*\*\*\*\*\*\*\*\*\*\* \*\*\*\*\*\*\*\*\*\*\*\* \*\*\*\*\*\*\*\*\*\*\*\*\*\*\*\*\* ## \*\*\*\*\*\*\*\*\*\*\*\*\* \*\*\*\*\*\*\*\*\*\*\*\*\*\* \*\*\*\*\*\* \*\*\*\*\*\*\*\*\*\*\*\*\*\* \*\*\*\*\*\*\*\*\*\*\*\* \*\*\*\*\*\*\*\* \*\*\*\*\*\*\*\*\*\*\*\*\*\*\*\* \*\*\*\*\*\*\*\*\*\* \*\*\*\*\*\*\*\*\* ################# ######## ######## 井井井井井 ##### ####### \*\*\*\*\*\*\*\*\*\*\*\*\*\*\* ### ####### \*\*\*\*\*\*\*\*\*\*\*\*\*\*\*\*\*\*\*\*\*  $##$ ###### # ##### \*\*\*\*\*\*\*\*\*\*\*\*\*\*\*\*\*\*\* ### \*\*\*\*\*\*\*\*\*\*\*\*

```
FROM C.O.N.N.I.
```